# Rozdział 1 Wprowadzenie

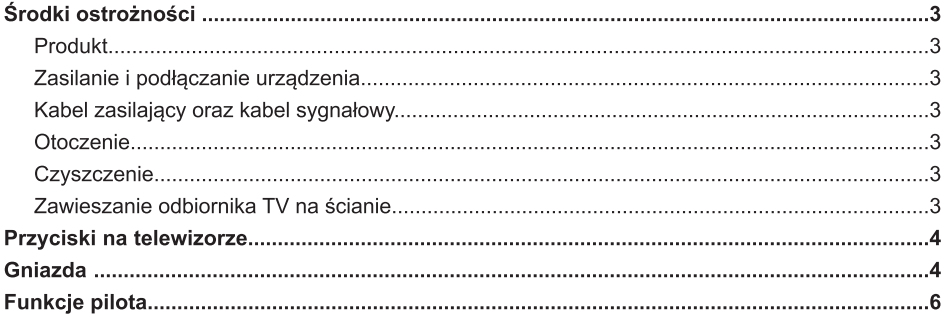

# Rozdział 2 Informacje dotyczące obsługi urządzenia

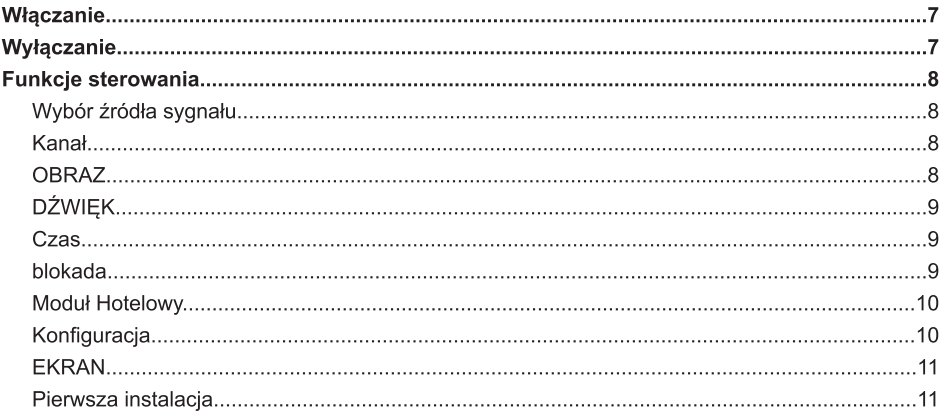

# Rozdział 3 Zaawansowane funkcje

![](_page_0_Picture_25.jpeg)

# Rozdział 4 Inne informacje

![](_page_0_Picture_26.jpeg)

# **Środki ostrożności**

Przed rozpoczęciem korzystania z odbiornika należy uważnie zapoznać się z instrukcją obsługi. Instrukcję należy zachować do przyszłego wglądu.

### **Produkt**

- Nie należy blokować otworów wentylacyjnych na tylnej pokrywie.
- Nie należy wpychać żadnych przedmiotów przez szczeliny obudowy, dlatego że mogą one wejść w kontakt z elementami urządzenia i spowodować spięcie, pożar, porażenie prądem lub uszkodzenie urządzenia.
- Nie należy otwierać obudowy urządzenia, dlatego że może doprowadzić to do jego uszkodzenia. W urządzeniu nie ma żadnych elementów, które można wymienić samodzielnie. Wszystkie czynności serwisowe powinny zostać przeprowadzone przez odpowiednio wykwalifikowany personel.
- Nie należy dotykać palcami powierzchni ekranu, dlatego że może to spowodować jego porysowanie lub uszkodzenie.
- Nie należy naciskać mocno na ekran, dlatego że może spowodować to jego poważne uszkodzenie.

### **Zasilanie i podłączanie urządzenia**

- Odbiornik należy odłączyć od zasilania, kierując się następującymi wytycznymi.
	- Jeśli przez dłuższy czas nie będzie się z niego korzystać.
	- Kabel zasilający lub gniazdko są uszkodzone.
	- Podczas instalacji produktu i jego konfiguracji należy postępować zgodnie z instrukcją obsługi. Należy przeprowadzić konfigurację ustawień opisanych w tej instrukcji obsługi, dlatego że niewłaściwa konfiguracja może spowodować uszkodzenie urządzenia. Jeśli do tego dojdzie, należy odłączyć zasilanie urządzenia i skontaktować się z personelem serwisowym.
	- Jeśli został on uderzony lub upuszczony i uszkodziło to obudowę.

Gdy urządzenie jest rozłączane przy użyciu głównej wtyczki lub rozłącznika, należy upewnić się, że są one w pełni sprawne.

(\* Przy korzystaniu z rozłącznika pełno-biegunowego, należy upewnić się że jest on całkowicie sprawny.)

### **Kabel zasilający oraz kabel sygnałowy**

- Nie należy kłaść żadnych przedmiotów na kabel zasilający i kabel sygnałowy.
- Nie należy stąpać po kablu zasilającym i kablu sygnałowym.
- Nie należy przeciążać kabla zasilającego ani gniazda zasilania.
- Nie należy wystawiać kabla zasilającego ani kabla sygnałowego na działanie wilgoci.

#### **Otoczenie**

- Odbiornika nie należy ustawiać na niestabilnej podstawie, stojaku czy stole.
- Odbiornik należy ustawić w miejscu, umożliwiającym dobra wentylacie.
- Odbiornika nie należy ustawiać w pobliżu wilgotnych i zimnych miejsc. Odbiornik należy chronić przed przegrzaniem.
- Odbiornik należy chronić przed bezpośrednim działaniem światła słonecznego.
- Urządzenie należy chronić przed kapaniem i rozpryskiwaniem, ani nie należy ustawiać na nim żadnych przedmiotów wypełnionych cieczami, takich jak wazony.
- Z odbiornika nie należy korzystać w zakurzonych mieiscach.

### **Czyszczenie**

- Ekran oraz obudowę należy czyścić przy użyciu miękkiej, czystej szmatki lub specjalnego płynu czyszczącego.
- Podczas czyszczenia nie należy mocno naciskać na ekran.
- Ekranu nie należy czyścić przy użyciu wody ani chemicznych środków czyszczących, dlatego że może spowodować to jego uszkodzenie.

#### **Zawieszanie odbiornika TV na ścianie Ostrzeżenie: Operacja wymaga obecności dwóch osób.**

Aby zapewnić bezpieczeństwo podczas montażu, należy przestrzegać następujących wytycznych:

- Należy upewnić się, że ściana jest w stanie wytrzymać ciężar odbiornika TV i wspornika.
- Należy przestrzegać instrukcji montażu dostarczonych razem ze wspornikiem.
- Odbiornik TV należy zamocować na pionowej ścianie.
- Należy upewnić się, że korzysta się ze śrub odpowiednich dla materiału, z którego wykonana została ściana.
- Należy upewnić się, że kable odbiornika TV ustawione są, tak że nie ma niebezpieczeństwa potknięcia się.

Należy także przestrzegać wszystkich innych instrukcji bezpieczeństwa dotyczących naszego odbiornika TV.

### **Uwagi:**

**Ilustracje zawarte w tej publikacji służą tylko do celów pokazowych.**

### **OSTRZEŻENIE:**

Nie należy wystawiać baterii na nadmierne działanie ciepła, światła słonecznego, ognia itp.

## **Przyciski na telewizorze**

**Na przykładzie konkretnego modelu:**

![](_page_2_Picture_3.jpeg)

### 1. / Przycisk **MENU**

Włączenie telewizora lub przejście do trybu czuwania. Wciśnięcie przycisku, gdy telewizor jest włączony spowoduje wywołanie głównego menu lub powrót do menu poprzedniego.Przed przejściem do menu naciśnij przez dwie sekundy, aby wyświetlić wybór źródła. Długie naciśnięcie spowoduje wyłączenie telewizora.

### 2. Przycisk **VOLUME UP/DOWN**

 Zmniejszenie/zwiększenie głośności. W systemie menu służy do przechodzenia w prawo/lewo i konfiguracji ustawień. (Uwaga: W niektórych menu VOLUME UP służy także jako przycisk OK na pilocie.)

#### 3. Przycisk **CHANNEL UP/DOWN**

Przeglądanie listy kanałów w górę/w dół. W systemie menu służy do przechodzenia w górę/lw dół i konfiguracji ustawień.

*Uwaga: Rozmieszczenie oraz nazwy przycisków funkcyjnych oraz włącznika zasilania na telewizorze może się różnić w poszczególnych modelach.* 

## **Gniazda**

*Uwaga: Rozmieszczenie i liczba gniazd na telewizorze może się różnić w poszczególnych modelach.* 

![](_page_2_Picture_13.jpeg)

### **Gniazda USB (wejście)**

Służą do podłączenia urządzeń USB. *Uwaga: Liczba gniazd USB na telewizorze może się różnić w poszczególnych modelach.* 

![](_page_3_Figure_1.jpeg)

# **Funkcje pilota**

Większość funkcji twojego telewizora jest dostępna za pośrednictwem menu, które pojawia się na ekranie. Dołączony do odbiornika pilot służy do nawigowania menu i konfiguracji wszystkich ogólnych ustawień.

![](_page_4_Figure_3.jpeg)

![](_page_4_Picture_226.jpeg)

### **Włączanie**

Włącz swój odbiornik TV oraz pilot zgodnie z instrukcjami zawartymi na tej stronie przed przeczytaniem kolejnych stron, opisujących procedurę konfiguracji kanałów.

1. Do pilota należy włożyć dwie baterię AAA.

Środki ostrożności dotyczące korzystania z baterii.

- Korzystaj tylko z baterii odpowiedniego typu.
- Upewnij się, że bieguny baterii zostały ustawione prawidłowo.
- Nie używaj nowych i starych baterii razem.
- Nie korzystaj z baterii akumulatorów.
- Nie wystawiaj baterii na działanie światła słonecznego, ognia lub podobnych zjawisk, nie wrzucaj ich do ognia, ładuj ich ponownie lub otwieraj, dlatego że może spowodować to wyciek ich zawartości lub eksplozję.
- Jeżeli pilot nie będzie używany przez dłuższy czas, to należy wyciągnąć z niego baterie.
- 2. NAJPIERW podłacz kabel zasilający do telewizora, a dopiero NASTEPNIE podłącz gniazdo zasilania. (Uwaga: Jeśli kabel zasilający jest już podłączony do telewizora, prosimy tylko o podłączenie kabla zasilającego do gniazda zasilania.)

Odbiornik TV może być podłączony tylko do źródła zasilania AC. Nie należy go podłączać do źródła zasilania DC. Jeśli wtyczka została oderwana od kabla, nie należy w żadnym wypadku podłączać go do gniazda zasilania, dlatego że grozi to porażeniem prądem.

*Uwaga: Ilustrację służą tylko celom pokazowym. Miejsce gniazda zasilania z tyłu telewizora może różnić się w poszczególnych modelach.*

3. Gniazdo ANTENNA IN z tyłu telewizora służy do podłączenia zewnętrznej anteny.

Gniazdo anteny (75 OHM - VHF / UHF / kabel) może zostać użyte do podłączenia zewnętrznej anteny lub innego odpowiedniego sprzętu.

4. Po włączeniu zasilania telewizor zostanie włączony lub przejdzie do trybu czuwania.

Uwaga: W niektórych modelach włączenie telewizora wymaga naciśnięcia przycisku zasilania.

Jeśli kontrolka zasilania zaświeci się, znaczy to że odbiornik TV jest w trybie czuwania. Naciśnij przycisk  $\circledcirc$  na pilocie lub odbiorniku TV, aby go włączyć.

# **Wyłączanie**

- Aby wprowadzić odbiornik TV w tryb czuwania, naciśnij przycisk (b) na pilocie lub telewizorze, a sprawi to, że telewizor pozostanie włączony, ale z niskim zużyciem energii.
- Odłączenie wtyczki od gniazda zasilania spowoduje wyłączenie odbiornika. Uwaga: W niektórych modelach telewizor wyłącza się poprzez naciśnięcie włącznika zasilania.

![](_page_5_Picture_22.jpeg)

![](_page_5_Picture_23.jpeg)

# **Funkcje sterowania**

Poniższe instrukcje opisują dostęp oraz konfigurację głównego menu odbiornika TV. Niektóre funkcie nie są dostępne podczas korzystania z poszczególnych zródeł sygnału.

# **Wybór źródła sygnału**

Naciśnij przycisk Source na pilocie, aby zmienić źródło sygnału.

![](_page_6_Picture_5.jpeg)

1. Naciśnij ▲/▼ lub przycisk Source, aby wybrać pożądane źródło sygnału.

Uwaga: Dostępne źródła sygnału mogą się różnić w poszczególnych modelach.

2. Naciśnięcie OK spowoduje potwierdzenie wyboru.

# **Kanał**

![](_page_6_Picture_10.jpeg)

1.Po wybraniu TV jako źródła, naciśnij MENU na pilocie. 2.Naciśnij ◄/►, aby wybrać CHANNEL, a następnie

naciśnij OK lub ▲/▼ , aby przejść do podmenu. *Uwaga: Funkcja dostępna tylko w trybie TV.*

### **Automatyczne wyszukiwnie**

Naciśnij ▲/▼, aby wybrać auto strojenie, a następnie OK/►, aby przejść do menu.

### **typ cyfrowy**

Naciśnij ▲/▼, aby wybrać typ cyfrowy, a następnie ◄/►, aby wybrać DVB-T lub DVB-C.

### **Ręczne wyszukiwanie analogowe**

- Bieżący CH: Ustawia numer kanału.
- System kolorów: Wybór systemu kolorów.
- System dźwięku: Wybór systemu dźwięku.
- Dostrajanie: Dokładne ustawianie częstotliwości kanałów.
- Szukaj: Rozpoczyna szukanie kanału.

### **Ręczne wyszukiwanie DVB-T**

- 1.Naciśnij przycisk ▲/▼, aby wybrać ręczne strojenie DTV, a następnie naciśnij OK, aby przejść do podmenu.
- 2.Naciśnij przycisk ◄/►, aby wybrać kanał, naciśnij OK, aby wyszukać program.

## **Edycja programów**

Naciśnij ▲/▼, aby wybrać edycję programów, a następnie OK/►, aby przejść do menu.

Cztery kolorowe przyciski to skróty służące do programowania kanałów.

Wpierw naciśnij ▲/▼, aby zaznaczyć kanał, który chcesz wybrać, a następnie:

Naciśnij czerwony przycisk, aby usunąć kanał z listy. Naciśnij żółty przycisk, aby zmienić pozycję kanału z listy. Naciśnij niebieski przycisk, aby ominąć wybrany kanał. Naciśnij zielony przycisk, aby zmienić nazwę wybranego kanału (tylko ATV)

(Twój odbiornik TV automatycznie ominie kanał podczas korzystania z CH+/- do przeglądania kanałów.)

## **Lista**

Naciśnij ▲/▼, aby wybrać listę programów, a następnie OK, aby przejść do menu. Dostępne przy korzystaniu z DTV jako źródła.

### **Informacje o sygnale**

Naciśnij ▲/▼, aby wybrać informację dotyczące sygnału, a następnie naciśnij przycisk OK, aby zapoznać się ze szczegółowymi informacjami na temat sygnału. Dostepne tylko, gdy sygnał z DTV jest dostępny.

#### **Informacje CI**

Po włożeniu karty CI, można sprawdzić dotyczące jej informacje.

## **OBRAZ**

![](_page_6_Picture_39.jpeg)

- 1.Naciśnij MENU, aby wyświetlić menu główne.
- 2.Naciśnij ◄/►, aby wybrać OBRAZ, a następnie
- naciśnij OK lub ▲/▼, aby przejść do podmenu.

### **Ustawienia Obrazu**

- 1.Naciśnij ▲/▼, aby wybrać tryb obrazu, a następnie OK/►, aby przejść do menu.
- 2.Naciśnij ▲/▼, aby przejrzeć ustawienia obrazu: dynamiczny, standardowy, stonowany, spersonalizowany

### **Kontrast**

Skonfiguruj różnicę pomiędzy ciemnymi, a jasnymi częściami obrazu.

### **Jasność**

Skonfiguruj jasność obrazu.

## **Kolor**

Skonfiguruj kolor obrazu.

### **Odcień**

Skonfiguruj balans pomiędzy poziomami czerwonego i zielonego koloru.

*Uwaga: Odcień można skonfigurować, tylko gdy NTSC jest sygnałem obrazu.*

#### **Ostrość**

Konfiguracja ostrości krawędzi obrazu.

### **Temperatura koloru**

Konfiguracja temperatury kolorów obrazu. Użyj ► lub OK, aby wyświetlić dostępne opcje, a następnie naciśnij

▲/▼, aby przejrzeć ustawienia koloru. Wybierz zimny, aby uzyskać bardziej niebieską paletę kolorów lub ciepły, aby uzyskać bardziej czerwoną paletę kolorów i normalny, aby wybrać wariant pomiędzy.

### **Redukcja szumu**

Funkcja ta pomaga w redukcji szumów poprzez wybranie jednego z następujących ustawień: wyłączone, niskie, średnie, wysokie, domyślne.

### **HDMI Mode**

Naciśnięcie spowoduje wybranie trybu HDMI, dostępne opcje to auto, vedio oraz PC. Dostępne tylko, gdy źródło sygnału to HDMI.

# **DŹWIĘK**

![](_page_7_Picture_7.jpeg)

1.Naciśnij MENU, aby wyświetlić menu główne.

2.Naciś nij ◄/►, aby wybrać DŹWIĘK, a następnie naciśnij OK lub ▲/▼, aby przejść do podmenu.

### **Profil**

- 1.Naciśnij ▲/▼, aby wybrać tryb dźwięku, a następnie OK/►, aby przejść do menu.
- 2.Naciśnij ▲/▼, aby przejrzeć ustawienia dźwięku: Standardowe, muzyka, film, sport oraz spersonalizowane.

### **Wysoki**

Naciśnij ◄/► lub OK, aby skonfigurować wysokie dźwięki.

### **Bas**

Naciśnij ◄/► lub OK, aby skonfigurować bass.

#### **Balans**

Naciśnij ◄/► lub OK, aby skonfigurować balans pomiędzy lewym i prawym głośnikiem.

### **Automatyczny poziom głośności**

Naciśnij ◄/► lub OK, aby włączyć/wyłączyć auto poziom głośności. Wybierz ON, aby zredukować denerwujące skoki głośności podczas przerw reklamowych oraz wzmocnić miękkie dźwięki podczas oglądania programów.

Eliminuje potrzebę ciągłego dostosowywania głośności.

### **Wyjście cyfrowe**

Naciśnij ◄/►, aby wybrać tryb SPDIF, dostępne opcje to PCM, Off oraz auto.

### **Przełącznik**

Naciśnij ◄/►, aby wybrać On lub Off. Opis audio to funkcja audio, która dostarcza dodatkową ścieżkę dźwiękową, dla osób, mających problem ze wzrokiem. Funkcja ta włącza strumień audio dla AD (opisu audio), wysyłając go wraz z główną ścieżką.

#### **Czas**

![](_page_7_Picture_27.jpeg)

- 1. Naciśnij MENU, aby wyświetlić menu główne.
- 2. Nciśnij ◄/►, aby wybrać CZAS, a następnie naciśnij OK lub ▲/▼ , aby przejść do podmenu.

#### **Strefa czasowa**

Wybierz strefę czasową, w której się znajdujesz.

#### **Sleep Timer**

Ustawienie czasu, po którym odbiornik TV przejdzie w tryb czuwania, naciśnij ◄/► lub OK, aby ustawić czas (240 minut to czas maksymalny), a następnie naciśnij OK.

Wybierz Off, aby wyłączyć tę opcję.

#### **Auto standby**

Dostępne opcje to Off/3H/4H/5H. Wybranie 3H/4H/5H spowoduje przejście odbiornika TV w stan czuwania po upływie wybranego czasu.

#### **Timer OSD**

Wybór timer'a menu ekranowego. Naciśnij ◄/► lub OK, aby wybrać (30s to czas maksymalny).

## **blokada**

![](_page_7_Picture_40.jpeg)

1.Naciśnij MENU, aby wyświetlić menu główne.

2.Naciśnij ◄/►, aby wybrać BLOKADA, a następnie naciśnij OK lub ▲/▼, aby przejść do podmenu.

### **Blokada systemowa**

Naciśnij ◄/► lub OK, aby uruchomić następujące 3 opcje.

#### **Ustaw hasło**

Naciśnij ►/OK , aby przejść do podmenu i ustawić nowe hasło..

### **Blokuj program**

Naciśnij ►/OK , aby przejść do podmenu i wybrać tę opcję.

#### **Blokuj dla dzieci**

Naciśnij ►/OK , aby przejść do podmenu i ustawić wiek swoich dzieci oraz odpowiednie dla nich programy .

#### **Blokada przycisków**

Naciśnij ◄/►lub OK, aby włączyć/wyłączyć blokadę kluczem.

# **Moduł Hotelowy**

![](_page_8_Picture_2.jpeg)

1.Naciśnij ▲/▼, aby przejść do trybu hotelowego w menu blokad.

2.Naciśnij►/OK, aby przejść do podmenu.

#### **Moduł Hotelowy**

Naciśnij ▲/▼, aby wybrać tryb hotelowy, następnie naciśnij ◄/► lub OK, aby wybrać On lub Off.

#### **Blokada źródła**

Naciśnij ▲/▼, aby wybrać blokadę źródła, następnie naciśnij ►/OK, aby przejść do podmenu.

#### **źródła startu**

Naciśnij ▲/▼, aby wybrać domyślne źródło, następnie naciśnij ►/OK, aby przejść do podmenu.

#### **typ cyfrowy**

Naciśnij ▲/▼, aby wybrać typ cyfrowy, następnie naciśnij ◄/►, aby skonfigurować.

Dostępne, gdy DTV jest ustawione jako domyślne źródło.

### **Kanał startowy**

Naciśnij ▲/▼, aby wybrać domyślny program, następnie naciśnij ◄/►, aby skonfigurować. Dostepne, gdy DTV lub ATV jest ustawione jako

domyślne źródło.

### **Default Volume**

Naciśnij ▲/▼, aby wybrać domyślną głośność, następnie naciśnij ◄/►, aby skonfigurować.

#### **Maksymalna głośność**

Naciśnij ▲/▼, aby wybrać maksymalną głośność, następnie naciśnij ◄/►, aby skonfigurować.

### **usuń blokady**

Naciśnij ▲/▼, aby wybrać wyczyść blokadę, następnie naciśnij OK, aby wyczyścić poprzednie ustawienia.

# **Konfiguracja**

![](_page_8_Picture_24.jpeg)

- 1.Naciśnij MENU, aby wyświetlić menu główne.
- 2.Naciśnij ◄/►, aby wybrać KONFIGURACJA, a następnie naciśnij OK lub ▲/▼, aby przejść do podmenu.

### **Język OSD**

Wybierz język menu ekranowego. Naciśnij ▲/▼/◄/►, aby wybrać pożądany język, a następnie naciśnij OK, aby potwierdzić.

#### **Język teletekstu**

Naciśnij ► lub OK, aby przejść do podmenu. Naciśnij ▲/▼, aby wybrać język TT.

#### **Języki dźwięku**

Naciśnij ► lub OK, aby przejść do podmenu. Naciśnij ◄/►, aby wybrać pierwszy/drugi język audio. Naciśnij ▲/▼/◄/►, aby wybrać języki audio.

#### **Język podtekstów**

Naciśnij ► lub OK, aby przejść do podmenu. Naciśnij ◄/►, aby wybrać pierwszy/drugi język napisów. Naciśnij ▲/▼/◄/►, aby wybrać język napisów.

**Pomoc dla niesłyszących** Naciśnij ◄/►, aby wybrać On lub Off.

#### **System plikowy PVR**

Naciśnij ▲/▼, aby wybrać system plików PVR, następnie naciśnij OK, aby przejść do podmenu. Naciśnij ▲/▼, aby wybrać sprawdź system plików PVR, następnie naciśnij ► lub OK, aby przejść do podmenu. Następnie sprawdzona zostanie szybkość USB.

#### **Pomiar stron**

Naciśnij ► lub OK, aby przejść do podmenu, naciśnij ▲/▼, aby wybrać skalę obrazu. Dostępne opcje: Auto, 4:3, 16:9, Zoom1, Zoom2.

#### **Ekran niebieski**

Naciśnij ◄/►, aby wybrać On lub Off.

#### **Pierwsza instalacja**

Naciśnij ▲/▼, aby wybrać pierwszą instalację, następnie naciśnij ► lub OK, aby przejść do podmenu.

#### **Ustawienia fabryczne**

Naciśnij ► lub OK, naciśnij ◄ tak, aby przywrócić ustawienia fabryczne.. Uwaga: Domyślne hasło to 0000.

## **Aktualizacja oprogramowania (USB)**

Aktualizuj oprogramowanie, korzystając z aktualizacji pobranej na USB.

### **Otoczenie**

Naciśnij ◄/►, aby wybrać tryb domowy lub tryb sklepowy.

### **HDMI CEC**

Naciśnij ► lub OK, aby przejść do podmenu.

- Kontrola CEC Naciśnij ◄/►, aby włączyć lub wyłączyć kontrolę CEC.
- Odbiornik audio Naciśnij ◄/►, aby wybrać On lub Off.
- Automatyczne wyłączanie urządzenia. Naciśnij ◄/►, aby wybrać On lub Off.
- Automatyczne wyłączanie odbiornika TV Naciśnij ◄/►, aby wybrać On lub Off.
- Lista urządzeń Naciśnij OK, aby otworzyć listę urządzeń.
- Menu urządzeń Naciśnij OK, aby przejść do menu urządzeń.

## **EKRAN**

![](_page_9_Picture_2.jpeg)

1.Naciśnij MENU, aby wyświetlić menu główne. 2.Naciśnij ◄/►, aby wybrać EKRAN, następnie naciśnij OK lub ▲/▼, aby przejść do podmenu. *Uwaga: Funkcja dostępna tylko w trybie PC.*

#### **Ustawienia automatyczne**

Naciśnij kierunek w prawo lub OK, aby automatycznie przeprowadzić fazowanie i kalibrację, dopasowując pozycję obrazu, Po zakończeniu dopasowywania, menu zamknie się automatycznie.

#### **Pozycja pozioma**

Konfiguracja poziomej pozycji obrazu.

#### **Pozycja pionowa**

Konfiguracja pionowej pozycji obrazu.

#### **Rozmiar**

Dopasuj wyświetlany rozmiar.

#### **Faza**

Dopasuj poziome linie interferencyjne.

#### **Odnowienie pozycji**

Naciśnij OK, aby przywrócić domyślną pozycję.

#### *Uwagi:*

- *1.Redukcja szumów przy wybraniu opcji OBRAZ nie będzie działać prawidłowo.*
- *2.Włącznik AD w opcji DŹWIĘK nie będzie działać prawidłowo.*
- *3.Menu CZAS oraz opisy są takie same, jak dla trybów DTV i ATV.*
- *4.Blokada kanałów oraz kontrola rodzicielska nie będą działać w opcji BLOKADA.*
- *5.Języki audio, język napisów, wsparcie dla niedosłyszących oraz system plików PVR nie będą działać w opcji KONFIGURACJA.*
- *6.Tryb PC nie ma menu KANAŁ.*
- *7.Niektóre opcje nie są dostępne w poszczególnych modelach.*

## **Pierwsza instalacja**

Przy pierwszym uruchomieniu odbiornika pojawi się kreator konfiguracji początkowej, który poprowadzi cię przez wstępną konfigurację.

![](_page_9_Picture_185.jpeg)

- 1.Naciśnij ▲/▼◄/► , aby wybrać język/kraj/ otoczenie, następnie naciśnij OK, aby przejść do kolejnego kroku.
- 2.Naciśnij ▲/▼◄/► , aby wybrać typ strojenia/ typ cyfrowy /typ skanowania/ID sieci/częstotliwość/ przepływność, a następnie naciśnij OK, aby rozpocząć skanowanie.

![](_page_9_Picture_186.jpeg)

3.Skanowanie kanałów rozpocznie się. Operacja może zająć trochę czasu. Postęp strojenia oraz liczba znalezionych kanałów zostanie wyświetlona na ekranie.

# **Funkcje USB**

Podłącz urządzenie USB do gniazda USB i wyświetl menu główne, naciskając przycisk Source, następnie naciśnij ▲/▼, aby wybrać źródło przekazu i naciśnij OK, aby wyświetlić menu.

### *Uwagi:*

*W menu przekazu możesz nacisnąć ◄/►, aby przełączyć pomiędzy OBRAZ, MUZYKA, FILM oraz TEKST, a następnie nacisnąć OK, aby przejść do menu.* 

*Dostępne skróty USB to: ▲/▼/◄/► oraz przycisk OK.*

*W trybie USB, jeśli nie podłączono żadnego urządzenia USB, zostanie wyświetlony interfejs USB.*

![](_page_10_Picture_272.jpeg)

## **Odtwarzanie Foto**

- 1.Wybierz ZDJĘCIA, następnie naciśnij OK, aby przejść do urządzenia USB.
- 2.Naciśnij ▲/▼/*◄/►*, aby wybrać plik zdjęcia, następnie naciśnij OK, aby je odtworzyć.
- 3.Naciśnięcie OK w trakcie odtwarzania zdjęcia spowoduje wyświetlenie konsoli odtwarzania. W konsoli odtwarzania naciśnij *◄/►*, aby wybrać ikonę, następnie OK, aby potwierdzić. Konsola odtwarzania zawiera następujące elementy: play/pause, poprzedni, kolejny, stop, ciągłe odtwarzanie, muzyka, playlist'a, info, obrót (zgodnie z kierunkiem ruchu wskazówek zegara), obrót (przeciwnie do kierunku ruchu wskazówek zegara, zoom In, zoom Out, przesuń widok.
- 4.Wybierz ikonę stop w konsoli odtwarzania i naciśnij OK lub EXIT, aby powrócić do poprzedniego widoku.

### **Odtwarzanie Muzyka**

- 1.Wybierz MUZYKA, następnie naciśnij OK, aby przejść do urządzenia USB.
- 2.Naciśnij ▲/▼/*◄/►*, aby wybrać plik muzyczny, następnie naciśnij OK, aby go odtworzyć.
- 3.Naciśnięcie OK w trakcie odtwarzania muzyki spowoduje wyświetlenie konsoli odtwarzania. W konsoli odtwarzania naciśnij *◄/►*, aby wybrać ikonę, następnie OK, aby potwierdzić. Konsola odtwarzania zawiera następujące elementy: play/pause, FB, FF, poprzedni, kolejny, stop, ciągłe odtwarzanie, WYCISZ, playlist'a, info oraz czas odtwarzania.
- 4.Wybierz ikonę stop w konsoli odtwarzania i naciśnij OK lub EXIT, aby powrócić do poprzedniego widoku.

## **Odtwarzanie Film**

- 1.Wybierz FILM, naciśnij OK, aby przejść do urządzenia USB.
- 2.Naciśnij ▲/▼/*◄/►*, aby wybrać plik z filmem, następnie naciśnij OK, aby go odtworzyć.
- 3.Naciśnięcie OK w trakcie odtwarzania filmu spowoduje wyświetlenie konsoli odtwarzania. W konsoli odtwarzania naciśnij *◄/►*, aby wybrać ikonę, następnie OK, aby potwierdzić. Konsola odtwarzania zawiera nastepujące elementy: play/pause, FB, FF, poprzedni, kolejny, stop, zestaw znaków, ciągłe odtwarzanie, ustawienie powtórzenie AB, playlist'a, info, zwolnij, odtwarzanie krokowe, czas odtwarzania, zoom in, zoom out, proporcje obrazu, przesuń widok.
- 4.Wybierz ikonę stop w konsoli odtwarzania i naciśnij OK lub EXIT, aby powrócić do poprzedniego widoku.

## **Odtwarzanie Tekst**

- 1.Wybierz TEKST, naciśnij OK, aby przejść do urządzenia USB.
- 2.Naciśnij ▲/▼/*◄/►*, aby wybrać plik tekstowy, następnie naciśnij OK, aby go odtworzyć.
- 3.Naciśnij OK, aby przejść do menu sterowania. Dostepne opcje menu to: poprzednia strona, następna strona, poprzedni, następny, stop, zestaw znaków, muzyka, playlist'a.
- 4.Wybierz ikonę stop w menu sterowania, a następnie naciśnij OK lub EXIT, aby opuścić menu.

# **Uwagi i często zadawane pytania**

### **Uwaga:**

- 1.Niektóre niestandardowe urządzenia do przenoszenia danych mogą nie zostać rozpoznane. Prosimy o korzystanie z urządzeń standardowych.
- 2.System obsługuje następujące formaty plików: formaty obrazów: JPEG/JPG,etc.. formaty plików wideo: H.264、MPEG4、MPEG2、

 MPEG1, etc.. formaty plików audio: MP3 etc.. formaty plików

tekstowych: TXT

*Uwaga: Istnieje wiele niestandardowych sposobów kodowania plików, dlatego też nie możemy zagwarantować, że system będzie obsługiwał wszystkie sposoby kodowania plików.* 

### **Odpowiedzi na najczęściej zadawane pytania.**

1. System nie jest w stanie zdekodować pliku i plik nie jest odtwarzany w normalny sposób.

- parametry pliku takie, jak liczba pikseli obrazu, szybkość kodowania plików audio i wideo czy szybkość próbkowania, przekraczają możliwości systemu;

- format pliku jest nie właściwy lub plik jest uszkodzony.

*Uwaga: Szybkość kodowania obsługiwana przez system nie może przekraczać 20Mbps.* 

- 2. Wtyczka jest rozgrzana. Gdy system odczytuje lub przesyła dane nie należy rozłączać okablowania, dlatego że może to spowodować uszkodzenie systemu lub urządzenia.
- 3. Zwróć uwagę na zasilanie urządzenia, gdy korzystasz z przenośnego dysku twardego lub kamery cyfrowej. Jeśli zasilanie jest niedostateczne lub niestabilny, może spowodować to problemy w trakcie korzystania z urządzenia lub całkowicie je uniemożliwić. Należy wtedy ponownie uruchomić urządzenie lub rozłączyć je i ponownie podłączyć, upewniając się, że zasilanie działa w sposób prawidłowy.
- 4. System obsługuje standardowe urządzenia USB 1.1 oraz 2.0 takie, jak dyski do przenoszenia danych, odtwarzacze MP3, dyski przenośne, itp.
- 5. Aby uzyskać lepszą jakość audio i wideo, sugeruje się korzystanie z urządzeń, obsługujących standard USB 2.0.
- 6. W trakcie odtwarzania wideo z wysoką szybkością kompresji, zjawiska takie, jak niespodziewane zatrzymywanie się obrazu i długi czas reakcji w menu, są normalne.
- 7. W przypadku niektórych urządzeń USB z zasilaniem, takich jak dużej wielkości dyski twarde, MP4, etc. sugeruje się korzystanie z nich podłączonych do zasilania, dlatego że uniknie to problemów z dostarczeniem mocy. -parametry pliku takie, jak liczba pikseli obrazu, szybkość kodowania plików audio i wideo czy szybkość próbkowania, przekraczają możliwości systemu;

## **Rozwiązywanie problemów**

Większość problemów, z którymi spotkasz się w trakcie korzystania z odbiornika TV, można usunąć, korzystając z rozwiązań zawartych na tej liście.

### **Brak obrazu lub dźwięku**

- 1.Sprawdź czy bezpiecznik/wyłącznik bezpieczeństwa działają prawidłowo.
- 2.Podłącz do gniazda inne urządzenie i upewnij się, że ono działa i jest włączone.
- 3.Sprawdź czy wtyczka zasilania jest dobrze wpięta do gniazda.
- 4.Sprawdź źródło sygnału.

### **Brak koloru**

- 1.Zmień ustawienia systemu kolorów.
- 2.Skonfiguruj nasycenie.
- 3.Spróbuj przełączyć na inny kanał. Można odtwarzać czarno-białe kolory.

### **Pilot nie działa**

- 1.Wymień baterie.
- 2.Sprawdź czy baterie są włożone prawidłowo.
- 3.Sprawdź czy podłączono źródło zasilania.

### **Brak obrazu lub dźwięku**

- 1. Skonfiguruj jasność oraz kontrast.
- 2. Możliwa jest przerwa w nadawaniu programu.

### **Normalny obraz, brak dźwięku**

- 1.Naciśnij Vol+ , aby zwiększyć głośność.
- 2.Głośność została wyciszona, naciśnij przycisk MUTE, aby przywrócić dźwięk.
- 3.Zmień ustawienia systemu dźwiękowego.
- 4.Możliwa jest przerwa w nadawaniu programu.

### **Obraz zakłócony jest chaotycznym falowaniem**

Zazwyczaj spowodowane to jest miejscowymi zakłóceniami takimi, jak samochody, lampy oraz suszarki do włosów. Skonfiguruj ustawienie anteny, aby zmniejszyć zakłócenia.

### **Brak obrazu w trybie VGA**

Możliwe jest, że odbiornik TV nie jest w stanie rozpoznać rozdzielczości ustawionej w komputerze. Sugeruje się zmianę rozdzielczości na najlepszą lub standardową rozdzielczość używaną przez system Windows.

### **Śnieżenie lub zakłócenia**

Jeżeli antena znajduje się w miejscu, w którym sygnał telewizyjny jest słaby, obraz może być zakłócony kropkami. Jeśli sygnał jest bardzo słaby, może być konieczne zainstalowanie specjalnej anteny, która poprawi jakość odbioru.

- 1.Skonfiguruj pozycję oraz orientację zewnętrznej/ wewnętrznej anteny.
- 2.Sprawdź podłączenie anteny.
- 3.Dostrój kanał
- 4.Spróbuj przełączyć na inny kanał. Możliwa jest przerwa w nadawaniu programu.

### **Zakłócenia**

Czarne plamy lub poziome paski pojawiają się na ekranie, obraz faluje, miga lub przesuwa się. Zazwyczaj spowodowane to jest zakłóceniami wywołanymi przez zapłon samochodu, neonowe lampy, wiertarki elektryczne lub inne urządzenia elektryczne.

#### **Duchy**

Duchy spowodowane są przez zakłócenia drogi przekazu sygnału telewizyjnego. Jedna z dróg biegnie bezpośrednio, a druga jest odbita od wysokich budynków, gór lub innych obiektów. Zmiana kierunku lub pozycji anteny może poprawić jakość odbioru.

#### **Zakłócenia radiowe**

Ten typ zakłóceń powoduje falowanie lub poprzeczne paski oraz, w niektórych przypadkach, utratę kontrastu obrazu. Znajdź oraz pozbądź się źródła zakłóceń radiowych.

## **Montaż podstawy**

![](_page_12_Figure_42.jpeg)

Przymocuj wspornik do urządzenia śrubami, aby zakończyć montaż.